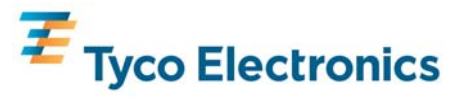

## **Crompton Instruments Tegra 710 und 810 digitale Multifunktionsmessinstrumente Einbau- und Bedienungsanleitung für Ausführungen mit RS485 Modbus® RTU Kommunikationsschnittstelle**

#### **Einleitung**

Diese Einbau- und Bedienungsanleitung beschreibt Montage und Einstellung der digitalen Multifunktionsmessinstrumente Crompton Instruments Tegra 710 und Tegra 810 in der Ausführung mit RS485 Modbus® RTU Kommunikationsschnittstelle.

#### **Ausführungen der digitalen Multifunktionsmessinstrumente Tegra 710 und Tegra 810**

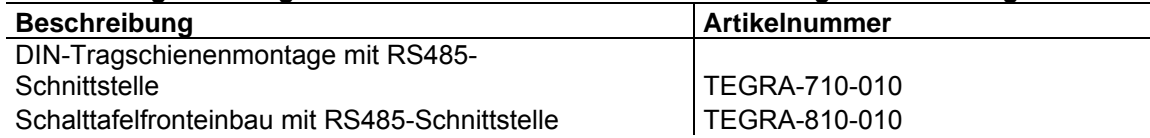

#### **Achtung!**

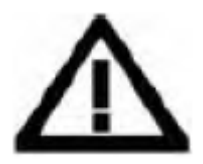

**Diese Einbau- und Bedienungsanleitung enthält wichtige Sicherheitshinweise. Errichter und Betreiber müssen sich vor Montage bzw. Nutzung des Produktes mit der Anleitung vertraut machen. Einbau und Inbetriebnahme des Produktes muss durch eine Elektrofachkraft vorgenommen werden. Vor Arbeiten an den Anschlüssen des Produktes ist Spannungsfreiheit herzustellen. Externe elektrische Anlagenteile müssen den lokalen, gesetzlich geregelten Sicherheitsbestimmungen entsprechen.** 

#### **Achtung!**

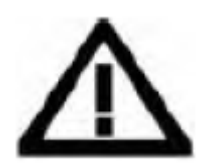

**Betriebsbedingt stehen an den Anschlussklemmen lebensbedrohliche Spannungen an. Bei unsachgemäßer Verwendung des Produktes besteht die Gefahr des elektrischen Schlags. Produkt nicht öffnen. Im Inneren befinden sich keine Teile die durch den Errichter oder Betreiber eingestellt werden können. Mechanisch defekte Produkte nicht in Betrieb nehmen. Es gelten die örtlichen, gesetzlich geregelten Sicherheitsbestimmungen.** 

#### **Wichtige Hinweise**

Die Einbau- und Bedienungsanleitung und die Anschlussschaltbilder sind zu berücksichtigen. Die hier beschriebenen Produkte haben keine internen Sicherungen. Externe Sicherungen müssen zum Schutz im Fehlerfall verwendet werden. Die Strompfade des Produkts sind zum Anschluss an externe Stromwandler mit Is = 5A vorgesehen. Strompfade dürfen nicht offen betrieben werden (Gefahr der Spannungsüberhöhung). Vor Demontage der Stromanschlüsse am Gerät ist, unter Berücksichtigung der gesetzlichen Regelungen, sicherzustellen, dass Spannungsfreiheit besteht. Es gelten die Sicherheitsregeln zur Vermeidung von elektrischen Unfällen. Das Produkt ist nur zur Verwendung unter den spezifizierten technischen Werten vorgesehen. Betrieb außerhalb dieser Werte kann zu dauerhaften Schäden führen.

#### **Entnahme aus der Verpackung**

Entnehmen Sie das Produkt aus der Umverpackung und prüfen Sie, ob das Gerät optisch unbeschädigt und die Lieferung vollständig ist. Ist dies nicht der Fall, nehmen Sie bitte umgehend mit Ihrer Vertriebsniederlassung Kontakt auf.

#### **Einbau und Montage**

Die Befestigung der Bauform TEGRA-710-200 erfolgt durch Aufschnappen auf eine normierte DIN-Tragschiene für den Verteilereinbau. Die Montage der Ausführungen TEGRA-810-200 erfolgt in einem entsprechend vorbereitetem Schalttafelausschnitt. Die Befestigung erfolgt mittels der aufrastenden Montageklammer.

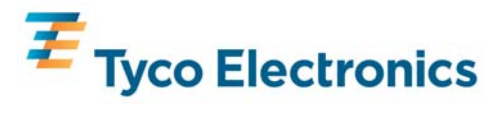

#### **Grundsätzliche Darstellung von Messwerten**

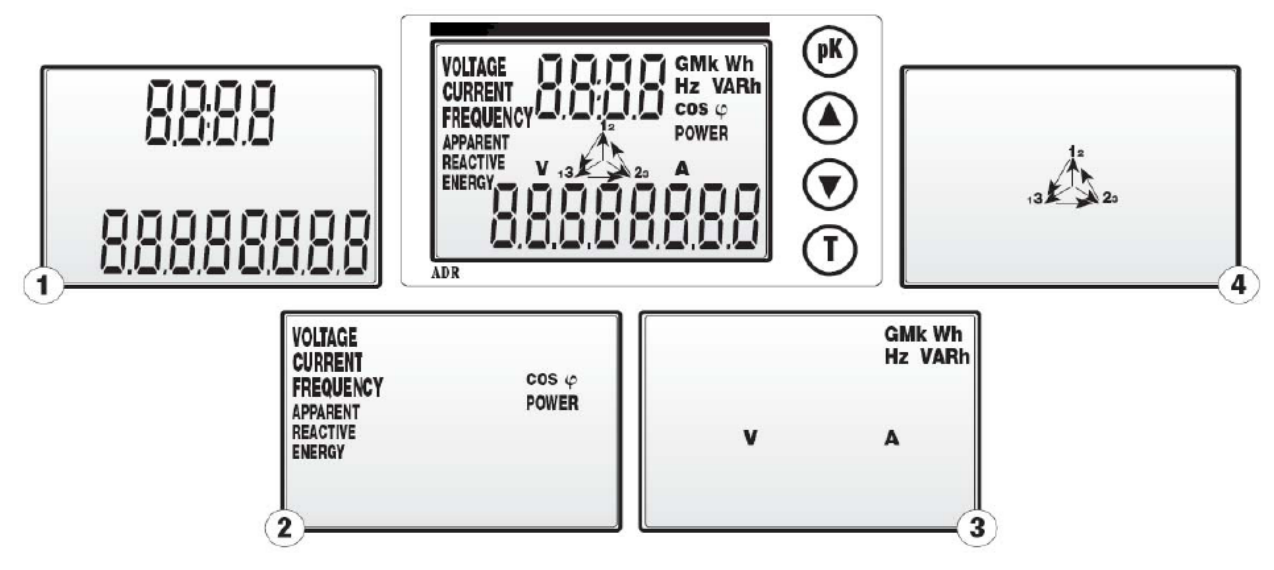

- 1) numerische Angabe der Messwerte
- 2) Angabe der Parameter

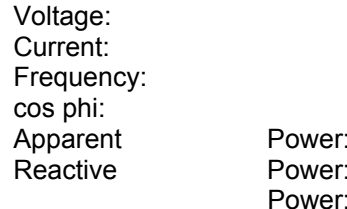

Spannung Strom Frequenz Leistungsfaktor Scheinleistung **Blindleistung** Wirkleistung Energy: elektrische Arbeit (Energie)

3) Einheiten der Messwerte

4) Phasensymbole

#### **Tastenfunktionen**

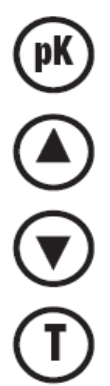

Zur nächsten Anzeige oder einzustellendem Parameter wechseln.

Zur vorherigen Anzeige oder einzustellendem Parameter wechseln.

Anzeige der Systemwerte

Anzeige der zu messenden Spitzenwerte und Auswahl der Parameter während der Konfiguration.

**Hinweis:** In diesem Handbuch wird die Darstellung des Tegra 710 mit senkrecht angeordneten Tasten verwendet. Beim Tegra 810 sind die Tasten in gleicher Reihenfolge waagerecht dargestellt.

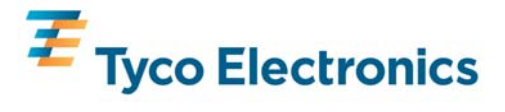

#### **Konfiguration bei erster Inbetriebnahme**

Bei erster Inbetriebnahme müssen zunächst Spannungs- und Stromwandlerverhältnisse eingestellt werden.

Bei Beschaltung des Messinstrumentes ergibt sich folgender Ablauf:

- kurzes Aufleuchten der Hintergrundbeleuchtung
- Selbsttest des Display
- Darstellung von Systemleistung, -spannung und -strom

Durch gleichzeitiges betätigen der Tasten "auf" (▲) und "ab" (▼) für ca. 5 Sekunden wird nach loslassen der Tasten der die Anzeige zur Einstellung der Spannungswandler aufgerufen.

Es können nun die folgenden Parameter konfiguriert werden:

- Primärspannung (bei evtl. vorhandenen Spannungswandlern), wobei die Nennsekundärspannung 230V betragen muss.
- Primärstrom der Stromwandler, wobei der Nennsekundärstrom 5A betragen muss.

Sollte es erforderlich sein, bei einem bereits konfigurierten Messinstrument die grundsätzliche Parameter erneut einzustellen, kann dies durch gleichzeitiges betätigen der Tasten "auf" ( $\blacktriangle$ ) und "ab" ( $\nabla$ ) für ca. 5 Sekunden wie zuvor beschrieben wieder aufgerufen werden.

#### **Einstellung der Primärspannung von Spannungswandlern**

Sind keine Spannungswandler vorhanden, z.B. bei Direktanschluss an das Niederspannungsnetz bis 289V L-N (500V L-L), die angezeigten Werte nicht verändern und diesen Schritt überspringen

Das Produkt ist für eine Nenneingangsspannung von 230V L-N in 1-phasigen oder 3 Phasen 4 Leiter Systemen konzipiert. Bei den entsprechenden Systemen muss daher die auf Phase – Neutralleiter bezogene Primärspannung eingegeben werden. Wird das Produkt an einem 3 Phasen 3 Leiter System betrieben, ist die Primärspannung L-L durch √3 zu dividieren und der rechnerische Wert L-N einzugeben. Beispiel: Nennspannung 10000V L-L /  $\sqrt{3}$  = 5773V L-N.

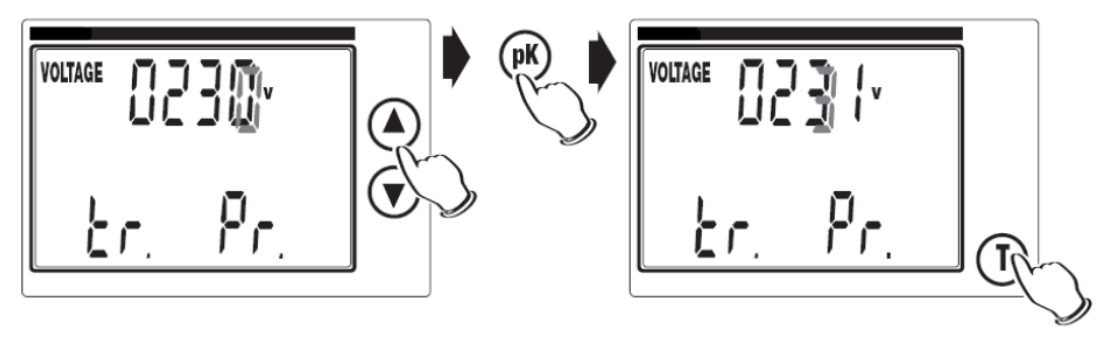

Mit den Tasten "auf" ( $\blacktriangle$ ) und "ab" ( $\nabla$ ) wird der gewünschte Wert eingestellt. Die Werte werden von rechts nach links eingestellt. Um zur jeweils nächsten Stelle zu gelangen die Taste "**pK**" betätigen. Als maximaler Messwert kann 9999V L-N angezeigt werden.

Um die Eingabe zu bestätigen und zur Einstellung des nächsten Wertes die Taste "**T**" betätigen.

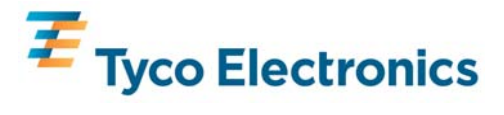

#### **Einstellung des Primärstroms von Stromwandlern**

Dieses Produkt ist zur Verwendung an Stromwandler mit x/5A vorgesehen. Eine Einstellung ist entsprechend erforderlich. Es wird der Nennprimärstrom der Stromwandler eingestellt, welcher dann als maximaler Phasennennstrom angezeigt wird.

Mit den Tasten "auf" ( $\blacktriangle$ ) und "ab" ( $\nabla$ ) wird der gewünschte Wert eingestellt. Die Werte werden von rechts nach links eingestellt. Um zur jeweils nächsten Stelle zu gelangen die Taste "pK" betätigen.

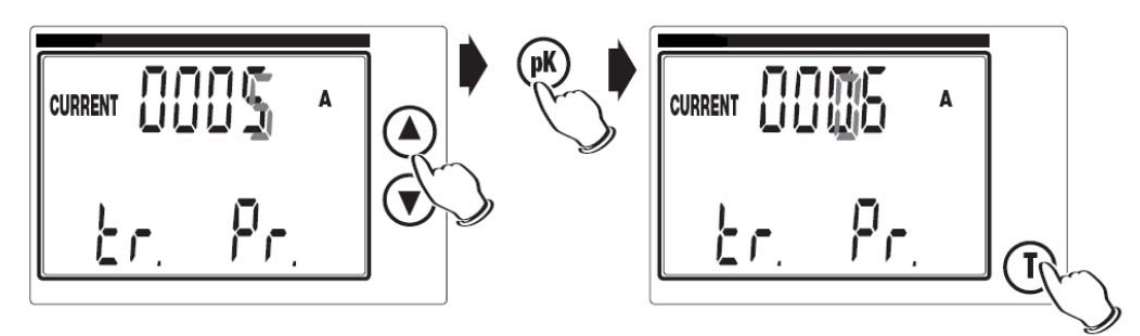

Es kann jeder beliebige Wert zwischen 0001 und 9999 eingestellt werden. Sollte 0000 eingestellt werden, gibt das Messinstrument automatisch 0001 vor.

Nachdem die Taste "T" zur Bestätigung des eingestellten Wertes betätigt wurde, wird zur Einstellung der seriellen RS485-Schnittstelle gewechselt.

**Hinweis:** Wird während der Einstellung die Versorgungsspannung abgeschaltet, werden die bis dahin eingestellten Parameter gespeichert.

#### **Konfiguration der seriellen RS485-Schnittstelle Einstellen der Geräteadresse**

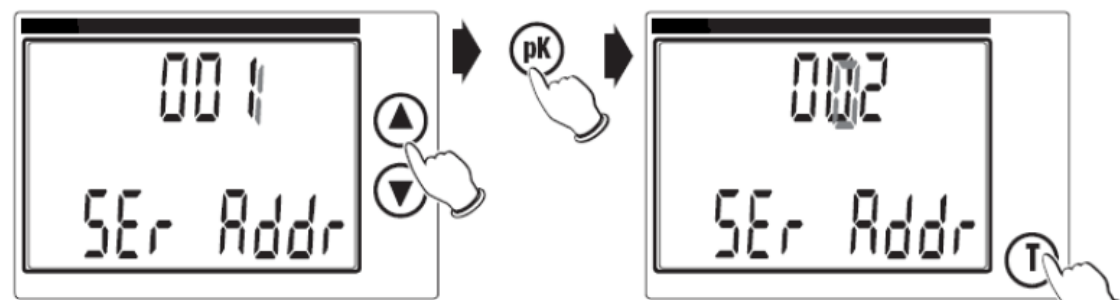

In dieser Anzeige wird die Geräteadresse für das Modbus®-Protokoll zwischen 001 und 247 eingestellt Wird eine Ziffer unterhalb von 001 bzw. oberhalb von 247 eingegeben wird die Eingabe nicht akzeptiert.

Die entsprechende, blinkende, Ziffer mit den Tasten "auf" ( $\blacktriangle$ ) und "ab" ( $\nblacktriangledown$ ) einstellen. Die einzustellende Stelle mit der Taste "pk" wählen. Die Eingabe mit der Taste "**T**" bestätigen.

#### **Einstellen der Baudrate**

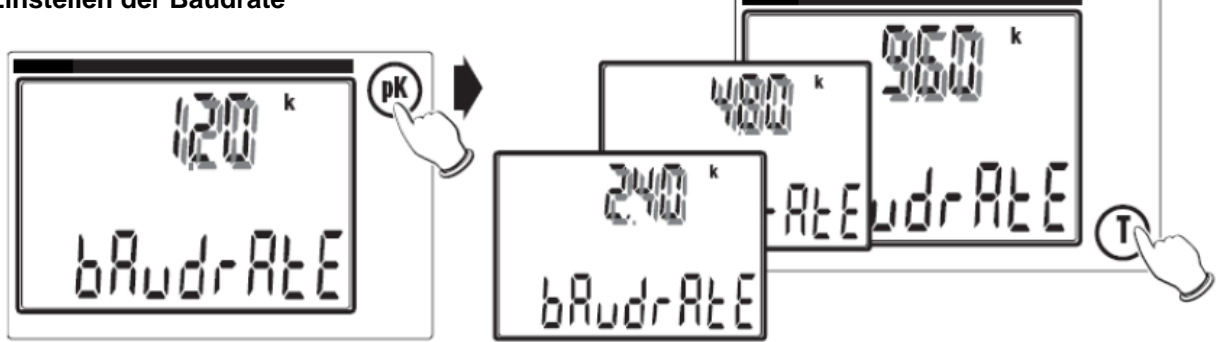

In dieser Anzeige wird die Baudrate der RS485-Schnittstelle eingestellt. Mit der Taste "**pk**" wird zwischen den Werten **1.20 k, 2.40 k, 4.80 k** oder **9.60 k** ausgewählt. Die Eingabe mit der Taste "**T**" bestätigen.

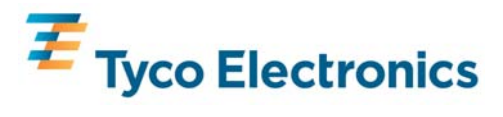

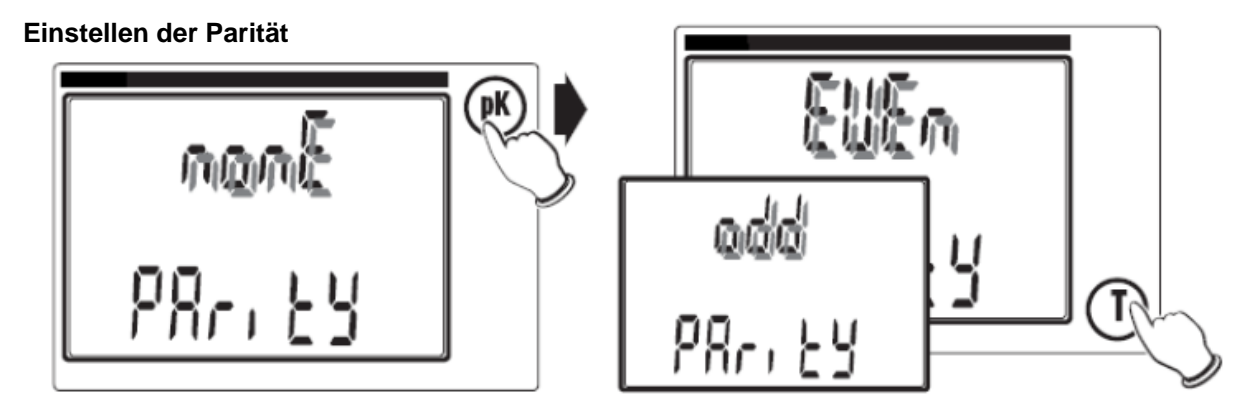

In dieser Anzeige wird die Parität der RS485-Schnittstelle eingestellt. Mit der Taste "pk" wird zwischen **None (nonE), Odd (odd)** oder **Even (EVEn)** gewählt. Die Eingabe mit der Taste "**T**" bestätigen.

**Rückstellen des Wirkanteils der elektrischen Energie (elektrische Arbeit)** 

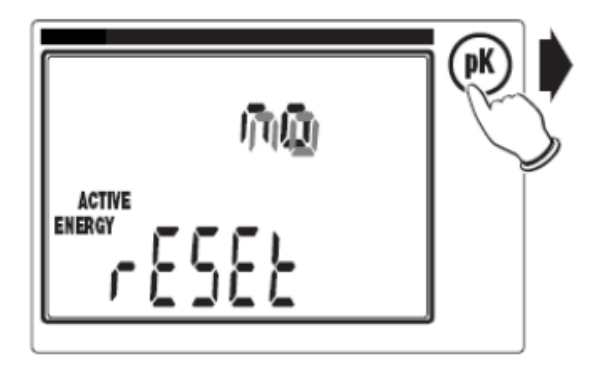

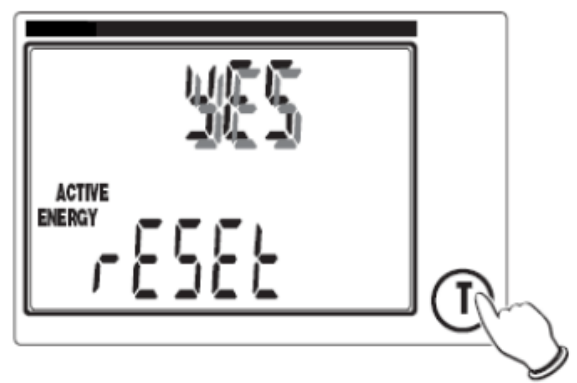

In dieser Anzeige wird der bislang gemessene Wirkanteil der elektrischen Energie zurückgestellt. Mit der Taste "**pk**" wird zwischen **no** (keine Rückstellung) und **yes** (Rückstellung) gewählt. Die Eingabe mit der Taste "T" bestätigen.

#### **Rückstellen des Blindanteils der elektrischen Energie (elektrische Arbeit)**

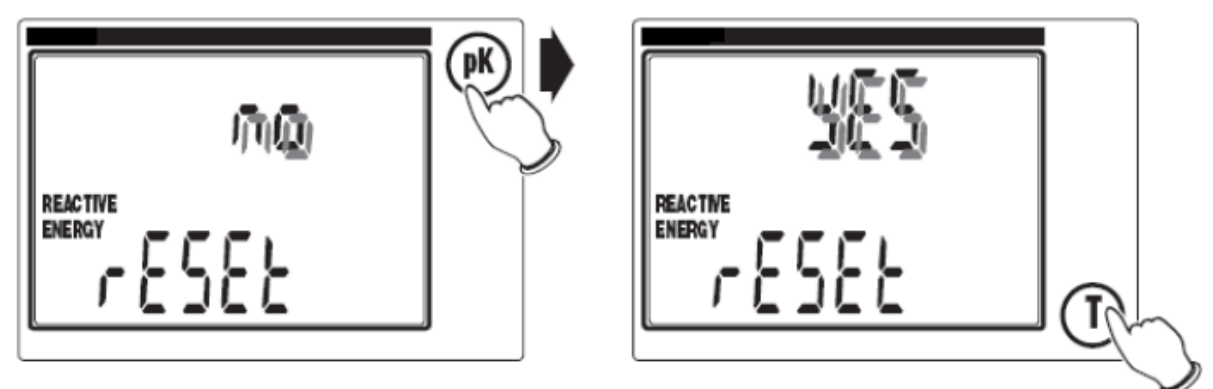

In dieser Anzeige wird der bislang gemessene Blindanteil der elektrischen Energie zurückgestellt. Mit der Taste "**pk**" wird zwischen **no** (keine Rückstellung) und **yes** (Rückstellung) gewählt. Die Eingabe mit der Taste "**T**" bestätigen

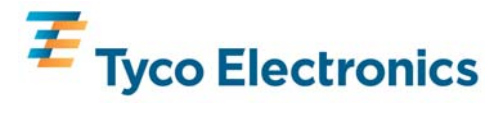

#### **Einstellen der Beleuchtung**

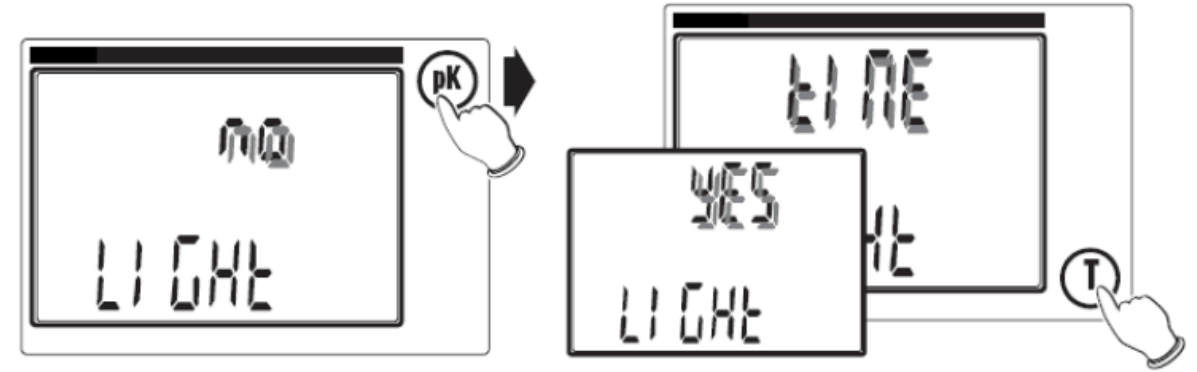

Durch Betätigung der Taste "**pk**" wird in dieser Einstellung festgelegt, ob die Beleuchtung nicht **(no)**, dauerhaft **(yES)** oder für einen Zeitraum von 60s **(tInE)** nach beliebigem Tastendruck eingeschaltet sein soll. Die Eingabe mit der Taste "T" bestätigen.

Nach Betätigung der Taste "**T**" erfolgt die Anzeige des zuletzt aufgerufenen Messwertes

#### **Anzeige von Messwerten**

#### **1) Hauptanzeige**

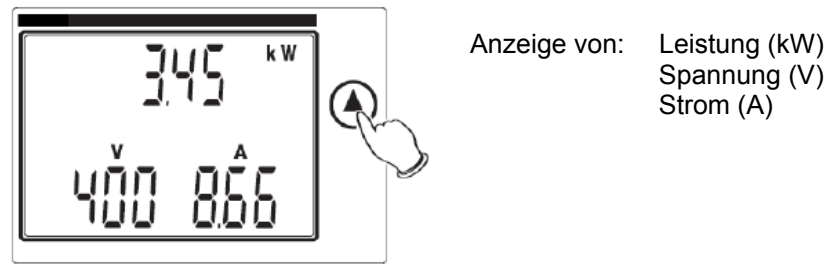

Bei betätigen der Taste "auf" (A) wird die nächste Anzeige dargestellt. Bei betätigen der Taste "ab" ( $\blacktriangledown$ ) werden die Messwerte in umgekehrter Reihenfolge dargestellt. In dieser Anleitung werden nur die Funktionen unter Nutzung der Taste "auf" ( $\blacktriangle$ ) angeführt.

#### **2) Anzeige der Strangspannungen**

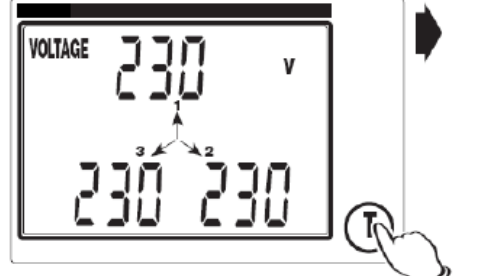

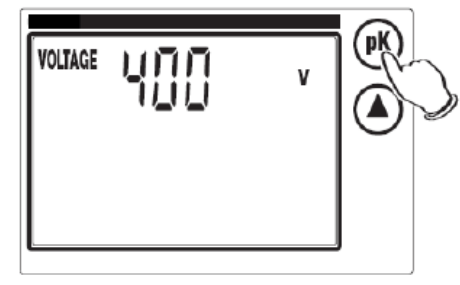

Falls der Betrieb im 3-Phasennetz ohne N erfolgt, erfolgt die Anzeige unter Bezug auf einen fiktiven Sternpunkt. Wir die Taste "T" betätigt, wird die Leiterspannung (Systemspannung) dargestellt.

In den Anzeigen für Spannung, Strom, und Wirk- und Blindleistung können Spitzenwerte (bei Strangspannung, Strom und Leistungen auch für Gesamtwerte) dargestellt werden. Nachfolgend wird die Vorgehensweise an Hand der Strangspannungsanzeige beschrieben.

Taste "pk" betätigen → Symbol "V" blinkt → Taste "pk" betätigen → Zeitpunkt des Spitzenwertes (Uhrzeit & Datum) wird dargestellt → Taste "pk" betätigen → verstrichene Zeit nach Einschalten des Messinstruments bis zum Auftreten des Spitzenwertes wird dargestellt → Taste "pk" betätigen → Wechsel zur letzten Messwertanzeige (erfolgt auch automatisch, wenn für ca. 30s keine Taste betätigt wurde)

# $\overline{\mathbf{f}}$  Tyco Electronics

**Hinweis:** Eine hierbei blinkende Datum- und Zeitanzeige weist darauf hin, dass bislang keine Einstellung von Datum und Zeit vorgenommen wurde.

Die Rückstellung der Spitzenwerte erfolgt durch gleichzeitiges betätigen der Tasten "**pk**" und "**T**"

Mit der Taste "auf" (A) kann jederzeit zur nächsten Messwertanzeige gewechselt werden.

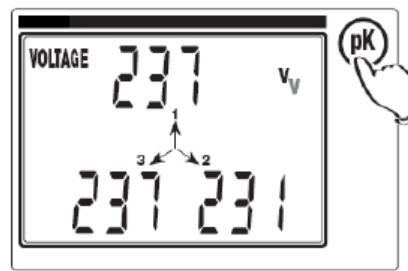

**3) Anzeige der Leiterspannungen**

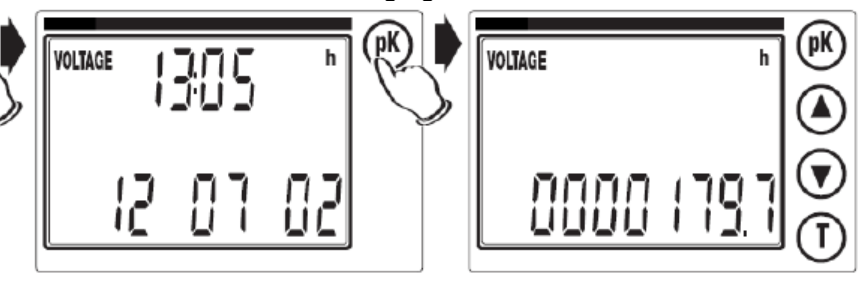

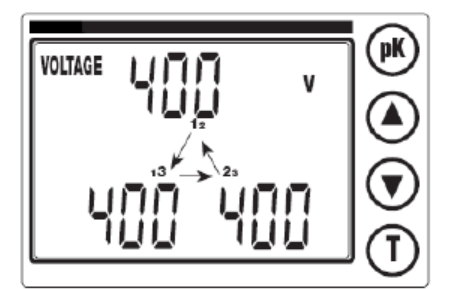

 Die Spannungen zwischen den Phasen werden dargestellt. Bei betätigen der Taste "auf" (A) wird die nächste Anzeige dargestellt.

**4) Anzeige der Phasenströme** 

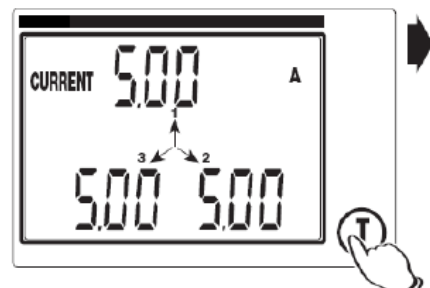

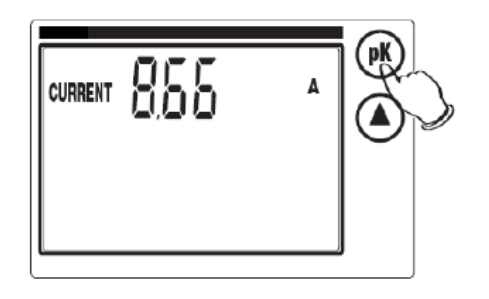

Die Ströme in den einzelnen Phasen werden angezeigt. Mit der Taste "T" wird der Systemstrom angezeigt.

Anzeige der Spitzenwerte im Strom (siehe auch: Anzeige der Strangspannungen)

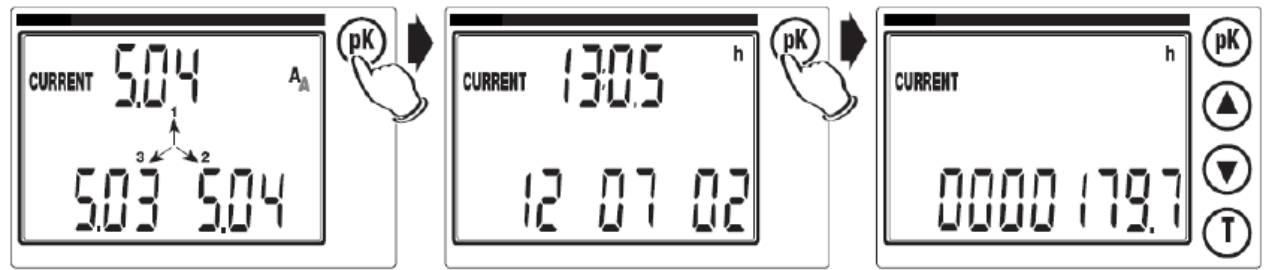

Bei betätigen der Taste "auf" (▲) wird die nächste Anzeige dargestellt

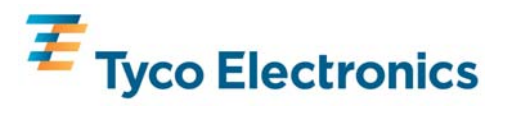

**5) Anzeige der Wirkleistung**

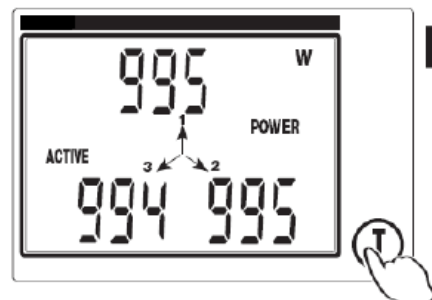

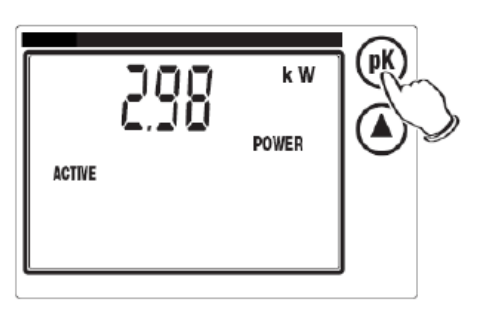

Die Wirkleistung je Phase wird angezeigt. Mit der Taste "T" wird die Systemwirkleistung angezeigt.

Anzeige der Spitzenwerte in der Wirkleistung (siehe auch: Anzeige der Strangspannungen)

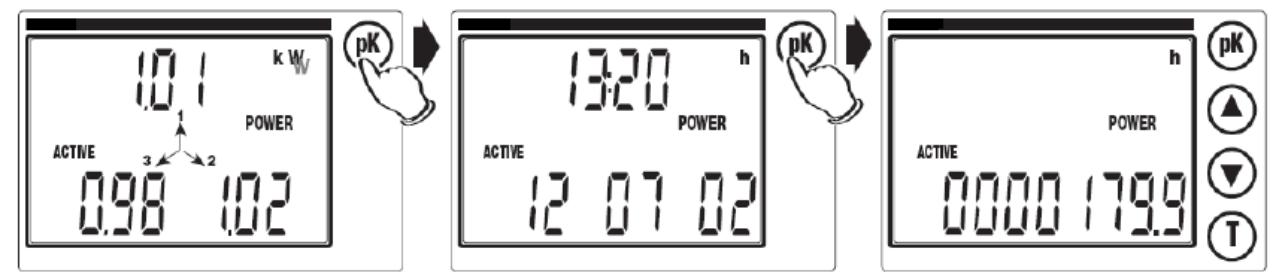

Bei betätigen der Taste "auf" (A) wird die nächste Anzeige dargestellt.

#### **6) Anzeige der Scheinleistung**

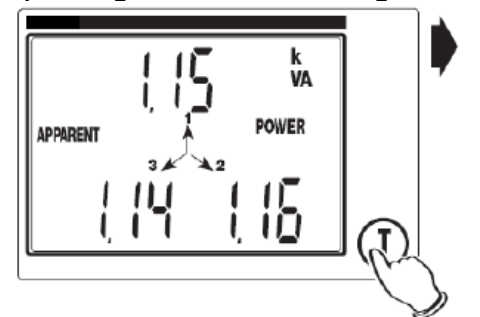

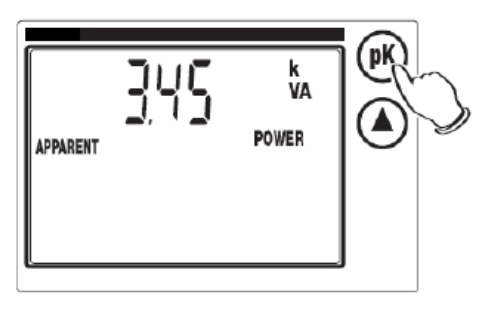

Die Scheinleistung je Phase wird angezeigt. Mit der Taste "T" wird die Systemscheinleistung angezeigt. Bei betätigen der Taste "auf" (A) wird die nächste Anzeige dargestellt.

#### **7) Anzeige der Blindleistung**

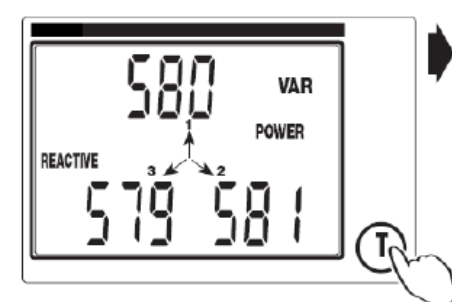

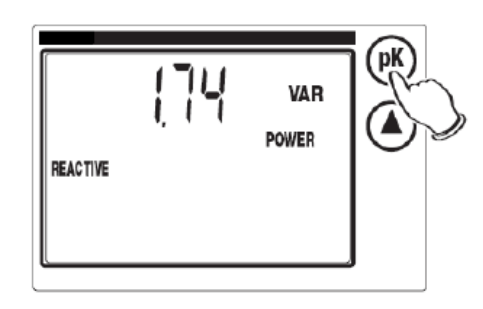

Die Blindleistung je Phase wird angezeigt. Mit der Taste "T" wird die Systemblindleistung angezeigt.

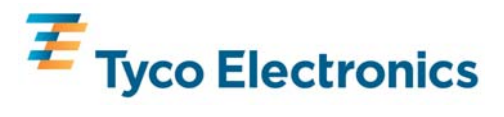

Anzeige der Spitzenwerte in der Blindleistung (siehe auch: Anzeige der Strangspannungen)

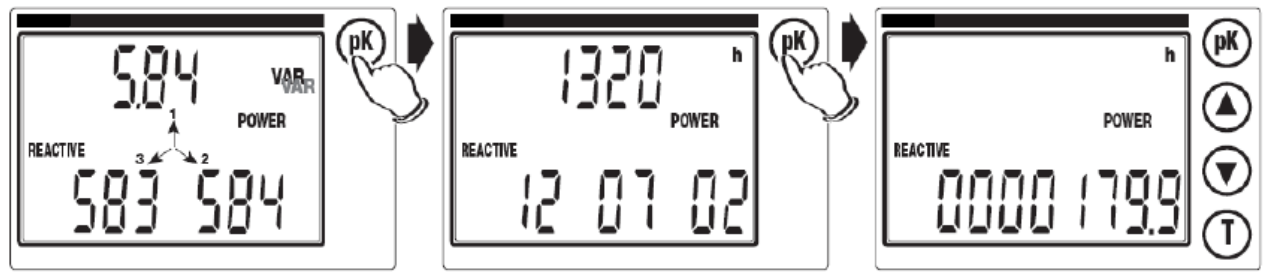

Bei betätigen der Taste "auf" (A) wird die nächste Anzeige dargestellt.

#### **8) Anzeige des Leistungsfaktors**

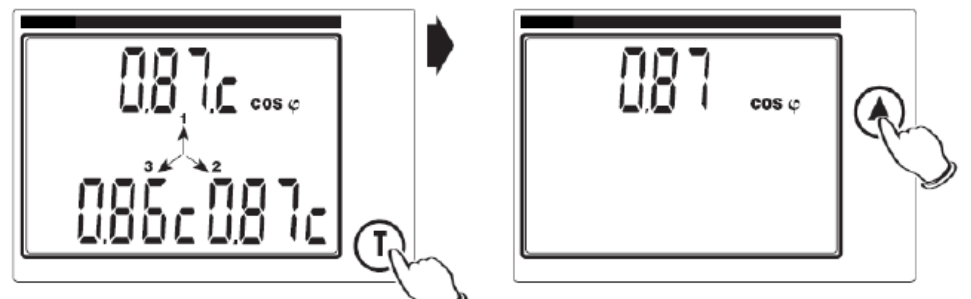

Der Leistungsfaktor je Phase wird angezeigt. Mit der Taste "T" wird der Gesamtleistungsfaktor angezeigt. In der Anzeige kennzeichnet ein "**C**" einen kapazitiven, ein "**L**" einen induktiven Leistungsfaktor.

Bei betätigen der Taste "auf" (A) wird die nächste Anzeige dargestellt.

#### **9) Anzeige der Phasenverschiebung zwischen Spannung und Strom**

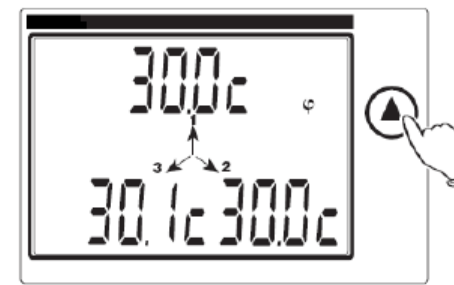

In einem Messbereich von 60° wird der Phasenverschiebungswinkel je Pfad Zwischen Strom und Spannung dargestellt.

In der Anzeige kennzeichnet ein "C" eine kapazitive, ein "L" eine induktive Phasenverschiebung.

Bei betätigen der Taste "auf" (A) wird die nächste Anzeige dargestellt.

#### **10) Anzeige der elektrischen Energie – Wirkanteil**

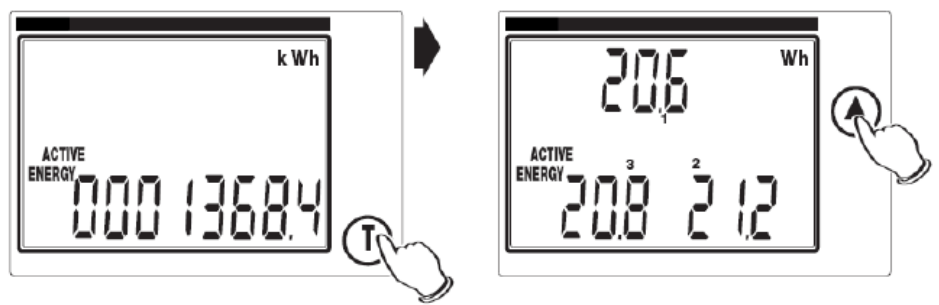

Anzeige des gesamten Wirkanteils der elektrischen Energie seit letzter Rückstellung des Zählers. Mit der Taste "T" wird der partielle Wirkanteil der elektrischen Energie in den einzelnen Phasen dargestellt. Diese 3 Werte stellen sich mit jeder Erhöhung des gesamten Wirkanteils der elektrischen Energie auf null zurück. Bei betätigen der Taste "auf" (A) wird die nächste Anzeige dargestellt.

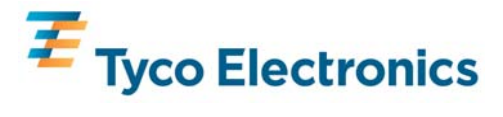

#### **11) Anzeige der elektrischen Energie – Blindanteil**

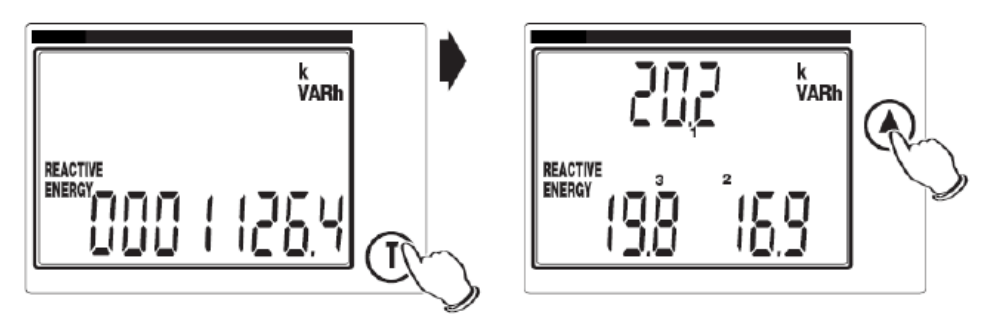

Anzeige des gesamten Blindanteils der elektrischen Energie seit letzter Rückstellung des Zählers. Mit der Taste "**T**" wird der partielle Blindanteil der elektrischen Energie in den einzelnen Phasen dargestellt. Diese 3 Werte stellen sich mit jeder Erhöhung des gesamten Blindanteils der elektrischen Energie auf null zurück. Bei betätigen der Taste "auf" (A) wird die nächste Anzeige dargestellt.

#### **12) Anzeige der Frequenz**

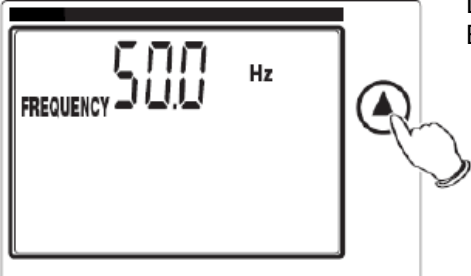

 Die angezeigte Frequenz wird dem Spannung in Phase 1 entnommen. Bei betätigen der Taste "auf" (A) wird die nächste Anzeige dargestellt.

**13) Anzeige von Uhrzeit und Datum** 

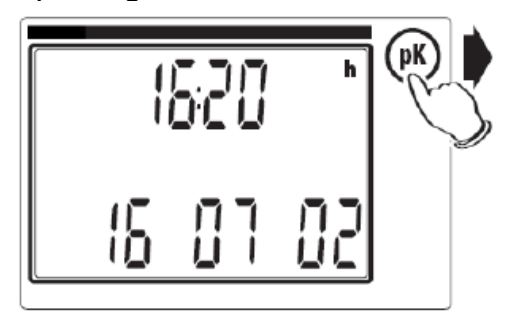

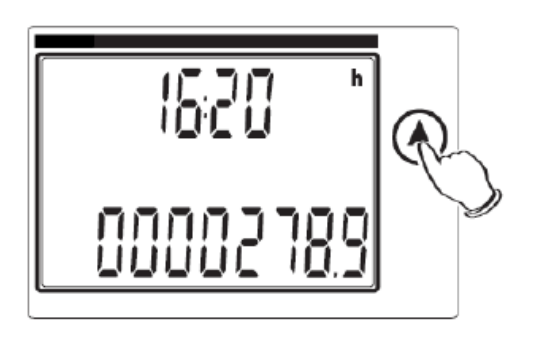

Anzeige der Uhrzeit im Format HH:MM Anzeige des Datums im Format TT:MM:YY

Wir die Taste "pk" betätigt, erfolgt Anzeige von: Uhrzeit im Format HH:MM und der verstrichenen Zeit seit Einschalten des Messinstrumentes in Stunden und 1/10 h Bei betätigen der Taste "auf" ( $\blacktriangle$ ) wird wiederum die erste Anzeige (Systemwerte) dargestellt.

#### **Einstellen von Uhrzeit und Datum**

Eine blinkende Datum- und Zeitanzeige weist darauf hin, dass bislang keine Einstellung von Datum und Zeit vorgenommen wurde**.** Auswahl der Einstellung von Uhrzeit und Datum durch betätigen der Taste "**T**".

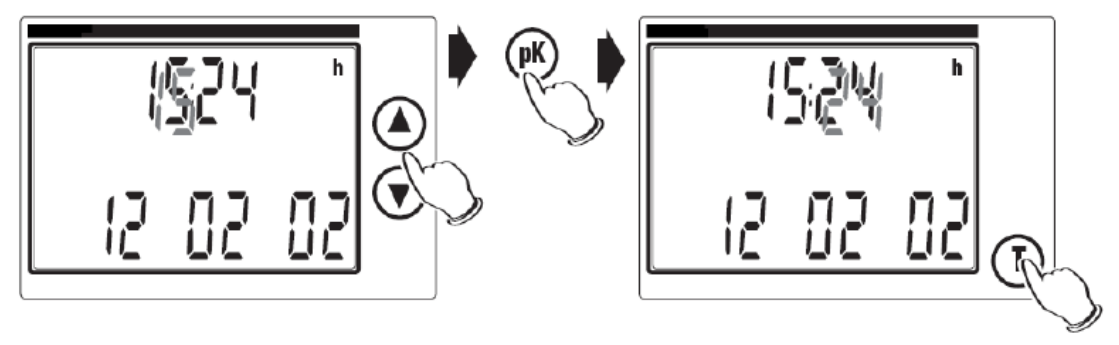

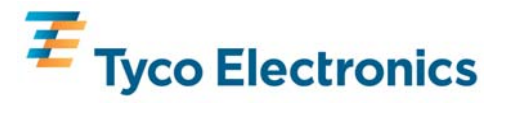

Hinweis: Die Uhr hat keine Batteriepufferung. Nach Ausfall der Spannungsversorgung ist eine Neueinstellung erforderlich.

Die entsprechende, blinkende, Ziffer mit den Tasten "auf" ( $\blacktriangle$ ) und "ab" ( $\nblacktriangledown$ ) einstellen. Die einzustellende Stelle mit der Taste "pk" wählen. Die Eingabe mit der Taste "T" beenden. Bei betätigen der Taste "auf" (A) wird die nächste Anzeige dargestellt.

Eine hierbei blinkende Datum- und Zeitanzeige weist darauf hin, dass bislang keine Einstellung von Datum und Zeit vorgenommen wurde.

#### **Mess- und Berechnungsmethoden**

Spannungs- und Stromwerte werden durch Vergleichsmittelwertbildung (Echteffektivwert) und a/d Wandlung ermittelt. Die Ermittlung der Systemwerte erfolgt nach folgenden Formeln:

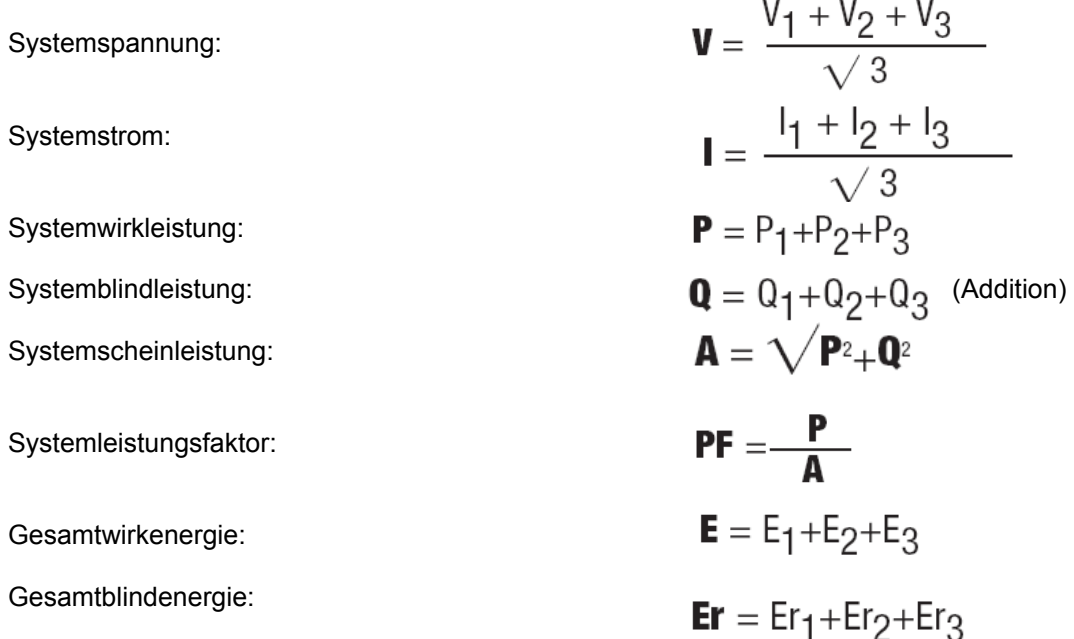

#### **Serielle Kommunikation über Modbus® RTU**

Nachfolgend werden die erforderlichen Informationen wiedergegeben, die zur Implementierung des Modbus®- Kommunikationsprotokolls in ein "Master Device" mit Integration mehrerer "Line Supervisor Slave Devices" sind. Es werden die spezifischen Merkmale der "Slave Units", wie z.B. das über den Bus sendbare Datenformat und das implementierte Modbus®-Subsystem behandelt. Das Referenzdokument zu allen Aspekten des Modbus® und die offizielle Spezifikation des behandelten Protokolls steht auf der Internetseite der Modbus-Nutzerorganisation unter www.modbus.org zur Verfügung. Die mit dem Modbus® Protokoll verwendete Datenkommunikation ermöglicht es, an einer gemeinsamen RS485 Datenleitung, bis zu 247 Messinstrument anzubinden. Die Kommunikation erfolgt im Halbduplexverfahren und nur der "Master" (PC/SPS) kann den Frage und Antwortdialog mit den "Slaves" (Adresse 0), ohne eine Antwort zu erwarten, initiieren.

#### **Charakteristika des Modbus®-Protokolls**

- Modbus® Codierverfahren: RTU (Remote Terminal Unit)
- Übertragungsgeschwindigkeit (Baudrate): 9600, 4800, 2400, 1200 bps (einstellbar)
- Format des übertragenen Byte: 1 Startbit, 8 Datenbits, Paritätsbit (None, Odd, Even einstellbar), 1 Stoppbit

Werksseitige Einstellung (nur am Messinstrument zu verändern)

- Baudrate: 9600 bps
- Paritätsbit: None
- Adresse: 1

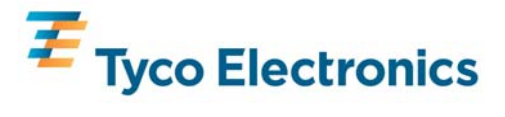

#### **Nachrichtenstruktur**

Die Nachricht ist in verschiedenen Feldern strukturiert (Start, Adresse, Funktion, Daten, CRC Prüfung, Ende) und jeweils aus 1 oder mehreren Charakteren aufgebaut. Die für jedes Feld zulässigen Charaktere sind die Hexadezimalwerte 0...9, A…F. Die gesamte Nachricht muss ohne Unterbrechung gesendet werden. Falls eine Pause mit einer Übertragungszeit von mehr als 1,5 Charakteren auftritt, muss der Empfänger den unvollständigen Zustand der Nachricht erkennen und annehmen, dass das folgende Byte der Beginn einer neuen Nachricht ist. Start und Ende einer Nachricht können an Hand eines stillen Intervalls von mindestens 3,5 Charakteren erkannt werden. Die gesamte Nachricht kann wie folgt summiert werden:

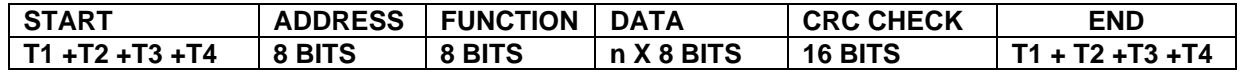

#### **Prozedur zur Fehlerprüfung**

Die Fehlerprüfung erfolgt mittels eines "Cyclical Redundancy Check (CRC)" Feldes, welches als 2 Bytes besteht und einen 16 bit Binärwert enthält. Dieser Wert wird vom Sender berechnet, der den CRC in eine Nachricht einfügt. Der Empfänger berechnet den CRC während des Empfangs einer Nachricht erneut und vergleicht diesen mit dem in der Nachricht enthaltenen Wert. Stimmen empfangener und berechneter Wert nicht überein, wird ein Fehlerzustand generiert.

#### **Implementierte Modbus®-Funktionen**

Lesbare Halteregister  $-$  "read holding register" (3) Lesbare Eingaberegister – "read input register"  $(4)$ Generieren von Mehrfachabfragen – "force multiple coil" (15)\* Mehrere Register voreinstellen – "preset multiple register" (16)\*

\* Die Slave-Adresse 0 wird als Übertragungsadresse (Broadcast adress) genutzt und von allen Slaves erkannt.

#### Lesbare Halteregister – "read holding register" (3)

Diese Funktion wird zum auslesen der Register verwendet, welche die konfigurierbaren Daten des Messinstrumentes beinhalten. Die Register werden durch die Funktion: Mehrere Register vor einstellen – "preset multiple register" (16) angesprochen. Die zwei Byte zur Erkennung des Registers werden durch Entfernung des Indikators und Subtraktion eines Byte von der Registernummer erstellt. Zum Beispiel:  $30003 \rightarrow 0003 \rightarrow (0003-1) = 0002$ 

Liste der lesbaren Halteregister (in hexadezimal Format);

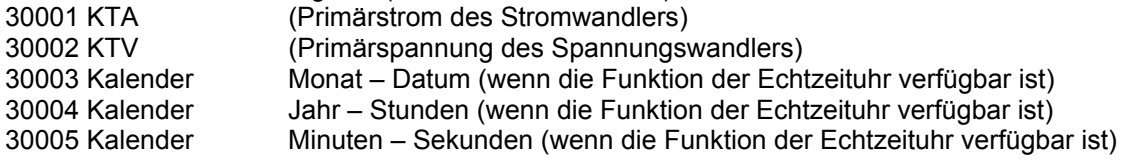

#### **Lesbare Eingaberegister (4)**

Diese Funktion wird zum Lesen der Register, in denen die Messwerte abgelegt sind, verwendet. Es ist möglich, mehr als 10 Register zu erhalten und bis zu 66 Register in einer Anfrage abzufragen. Verfügbare Messwerte:

V = system voltage (Systemspannung) Vn = phase voltage (n = 1, 2, 3) (Strangspannung) I = system current (Systemstrom) In = phase current ( $n = 1, 2, 3$ ) (Phasenstrom) P = active system power (Systemwirkleistung) Pn = active phase power ( $n = 1, 2, 3$ ) (Phasenwirkleistung) Q = reactive system power (Systemblindleistung)  $Qn$  = reactive phase power ( $n = 1, 2, 3$ ) (Phasenblindleistung) A = apparent system power (Systemscheinleistung) An = apparent phase power ( $n = 1, 2, 3$ ) (Phasenscheinleistung) PF = system power factor (Systemleistungsfaktor) PFn = phase power factor ( $n = 1, 2, 3$ ) (Phasenleistungsfaktor) Ea = total active energy (gesamte Wirkenergie) Er = total reactive energy (gesamte Blindenergie) Angle of PHIn = phase shift between voltage and corresponding current (n = 1, 2, 3) (Phasenverschiebungswinkel zwischen Spannung und Strom je Phase)

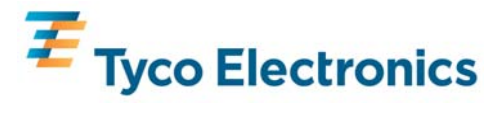

f = frequency (phase 1) (Frequenz in Phase 1)

V12, V23, V31 = concatenated voltage (Leiterspannungen)

Vmax = maximum system voltage value (maximale Systemspannung)

Imax = maximum system current value (maximaler Systemstrom)

Pmax = maximum system active power value (maximale Systemwirkleistung)

Qmax = maximum system reactive power value (maximale Systemblindleistung)

TVmax = instant of maximum system voltage value (Momentanwert der maximalen Systemspannung)

TImax = instant of maximum system current value (Momentanwert des maximalen Systemstrom)

TPmax = instant of maximum system active power value (Momentanwert der maximalen Systemleistung)

TQmax = instant of maximum system reactive power value (Momentanwert der maximalen Systemblindleistung) Vnmax = phase voltage value corresponding to the instant of TVmax (n = 1, 2, 3) (zu TVmax korrespondierende Strangspannung)

Inmax = phase current value corresponding to the instant of TImax (n = 1, 2, 3) (zu TImax korrespondierender Phasenstrom)

Pnmax = active phase power value corresponding to the instant of TPmax ( $n = 1, 2, 3$ ) (zu TPmax korrespondierende Phasenwirkleistung)

 $Qn$ max = reactive phase power value corresponding to the instant of TQmax (n = 1, 2, 3) (zu TQmax korrespondierende Phasenblindleistung)

Die zwei Byte zur Erkennung des Registers werden durch Entfernung des Indikators und Subtraktion eines Byte von der Registernummer erstellt. Zum Beispiel:  $30009 \rightarrow 0009 \rightarrow (0009-1) = 0008$ 

Liste der Register: Jedes Registerpaar enthält, IEEE Fließkommaformat, den Wert eines gemessenen elektrischen Parameters. Die Energiemesswerte werden durch eine interne Nummer in 32 bits ausgedrückt.

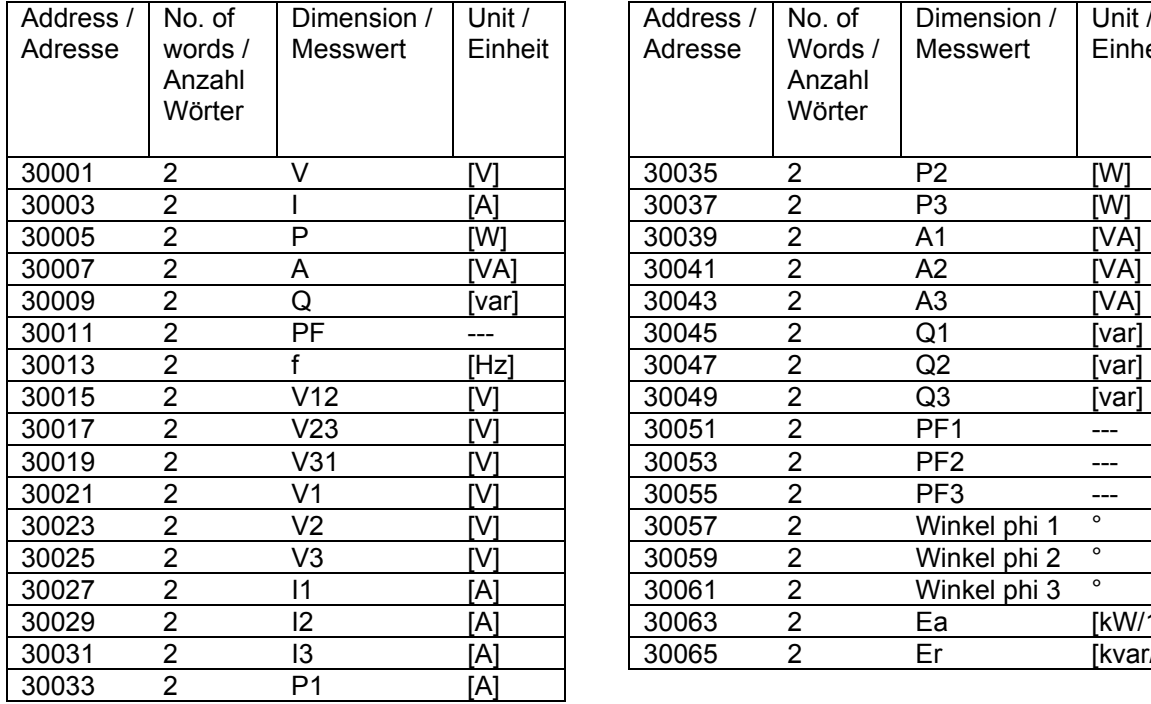

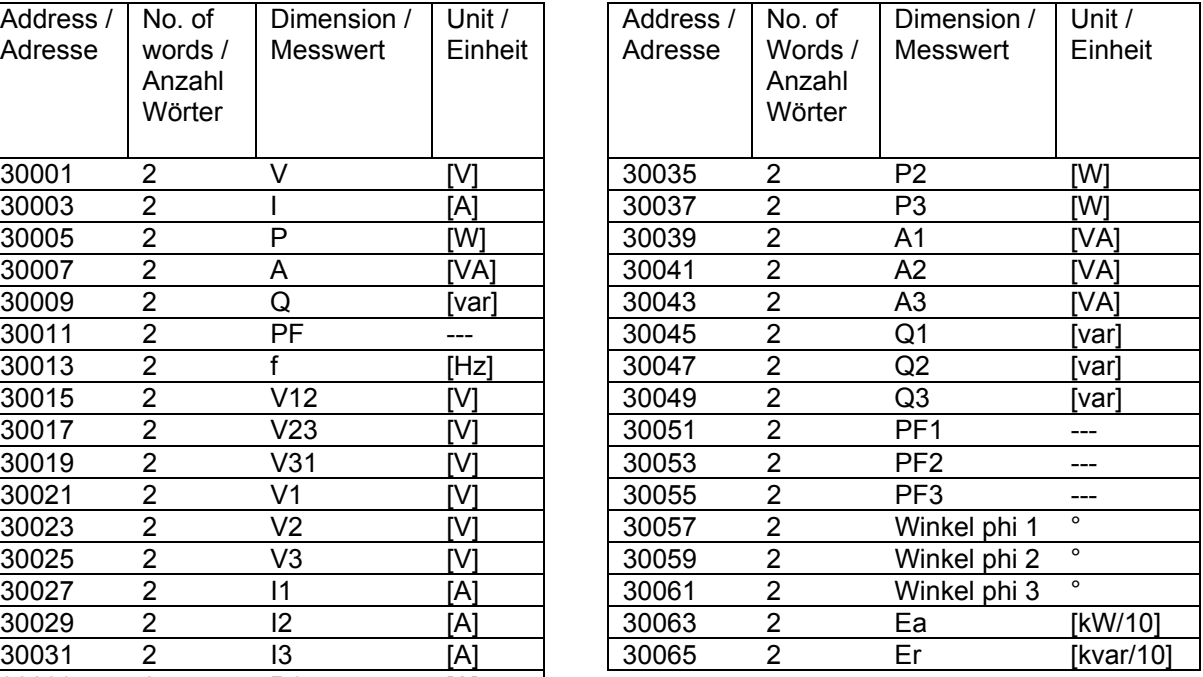

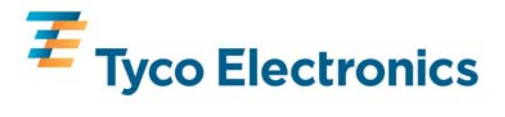

Zusätzlich zum Messwert enthalten die Register ab Adresse 0067 auch die Zeitinformation wann der Spitzenwert aufgetreten ist. Das Zeitformat ist identisch zu den Halteregistern 40003, 40004, 40005.

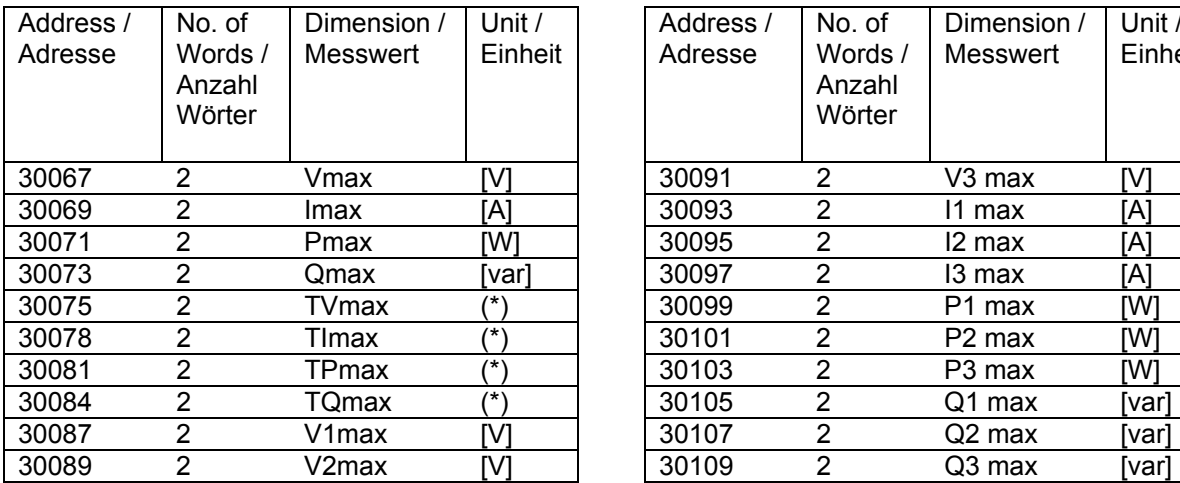

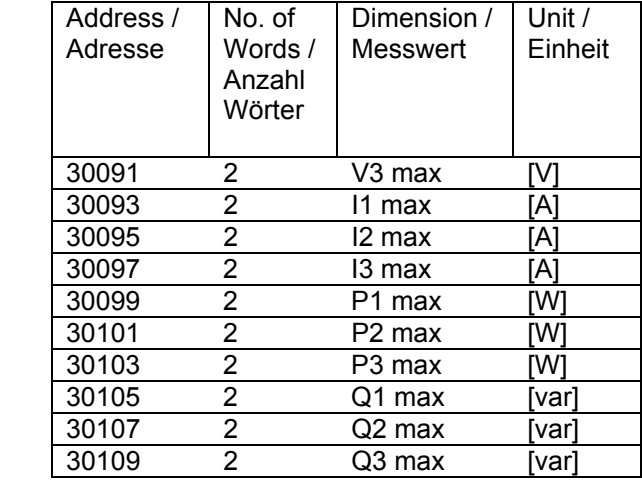

(\*) Zeiten werden, mit je 1 Byte pro Feld, im Format "Monat-Tag-Jahr-Stunde-Minute-Sekunde" ausgedrückt.

Alle Messwerte, die in den Eingaberegistern enthalten sind (mit Ausnahme der Zeiten und Energiewerten), werden im numerischen Standard-Fließkommaformat nach IEEE-754 ausgedrückt, welches einen Fliesskomawert von 32 bits in der Abfolge: 1 Signalbit, 8 Exponentenbits und 23 Mantissenbits, wiedergibt.

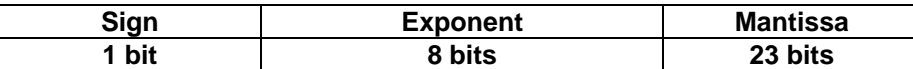

Der Wert wird wie folgt decodiert: **-1***<sup>s</sup>*  **\*(1+***m***)\*2(***e***-127)**

s: Signalbit. Bei negativem Wert = 1; bei positivem Wert = 0

e: Exponentenbit. Decodiert in 8 bits, kalkuliert mit einem Basiswert von +127.

m: Die Mantisse decodiert in 23bits; ist kalkuliert durch die Subtraktion von 1; um immer Nummern zwischen 1 und 1.999999881 (2-(2-23)) zu erhalten, welche in negativen Werten von 2 decodiert werden können.

#### Generieren von Mehrfachabfragen – "force multiple coil" (15)

Diese Funktion wird zur Ausführung von Kommandos am Messinstrument verwendet. Die Kommandos werden als Ausgangsabfragen dargestellt.

Verfügbare Ausgänge: 0001 Rückstellung der Energiemesswerte

0002 Rückstellung der Spitzenwerte

0003 Funktion Tastenfeld Ausschalten

0004 Funktion Tastenfeld Einschalten

Mehrere Register voreinstellen – "preset multiple register" (16)

Diese Funktion wird zur Programmierung mehrerer Halteregister genutzt.

#### **Erkennung von Kommunikationsfehlern**

"No Response" – Keine Rückmeldung

"Data format error" - Fehlerhaftes Datenformat

"CRC Error" – CRC Fehler, etc. Es ist daher nicht möglich sicherzustellen, dass die Nachricht korrekt adressiert wurde.

"Exception response" – Ausnahmerückmeldung. Die möglichen Fehlerkodes sind:

01 – illegale Funktion

02 – illegale Datenadresse

03 – illegaler Datenwert

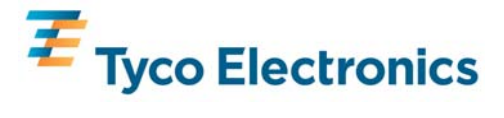

#### **Zeitablauf der seriellen Kommunikation**

Das Datenprotokoll hat keine Einschränkungen in Bezug auf die Rückmeldungszeit eines Slave, der durch einen Master (time T2 / Zeit T2) angesprochen wurde oder in Bezug auf T3, welche die Zeit zwischen dem Ende einer Rückmeldung und der erneuten Abfrage durch einen Master darstellt.

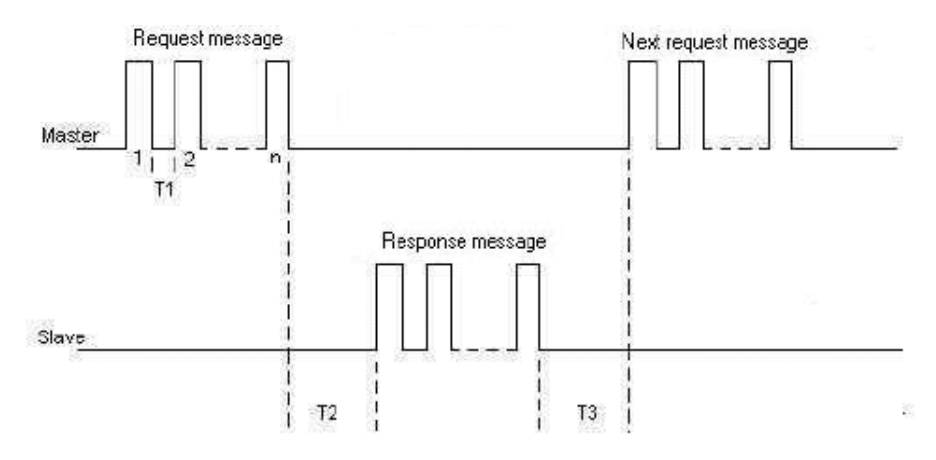

Allerdings sind diese Parameter bei der Erstellung eines Netzwerkes mit großer Anzahl von Messinstrumenten zu berücksichtigen, Falls T2 und T3 nicht durch fixierte Maximalwerte begrenzt sind, kann die durch den Master (PC) benötigte Zeit zur Abfrage einer Nachricht äußerst lang sein. Um Konflikte zwischen verschiedenen Geräten zu vermeiden ist es auch erforderlich, die Minimalwerte zu fixieren. Nachfolgende Darstellung wurde unter Laborbedingungen erstellt und getestet.

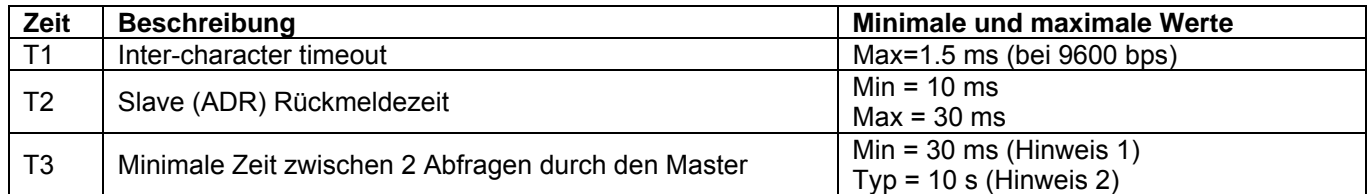

Die in der Tabelle dargestellten Werte sind durch die Produktausführung vorgegeben und wurden unter Laborbedingungen geprüft.

Hinweis 1: Serielle Kommunikation erlaubt. Einige Funktionen (z.B. Messwerterneuerung im Display und Präzision) werden nicht wie unter normalen Bedingungen ausgeführt.

Hinweis 2: Typischer Wert. Alle Funktionen werden ordnungsgemäß ausgeführt.

#### **Technische Daten**

#### **Eingänge**

Nenneingangsspannung: 50-500 V AC L-L (30-300 V AC L-N), 50/60 Hz Leistungsaufnahme Spannung: < 2 VA Nenneingangsstrom: 0.25 - 6 A AC eff. Leistungsaufnahme Strom: < 2 VA Primärstromwerte: 1 - 9999 A (5A sekundär) Primärspannungswerte: 1 - 9999 V (230V sekundär)

#### **Versorgungsspannung**

Nennversorgungsspannung: 195,5 V - 253 V AC, 50/60Hz Leistungsaufnahme: < 4 VA

**Messbereiche** 

Bereich der Messwerte zu denen die Genauigkeit definiert ist Spannung: 30 - 550 V AC (kleinste Messspannung 10 V) Strom: 0,25 -6 A AC (kleinster Messstrom 20 mA) Frequenz: 47 - 63Hz Leistungsfaktor: 0,2 IND - 0,2 CAP Leistungswerte: 100 MW je Phase Elektrische Arbeit: 100 MWh

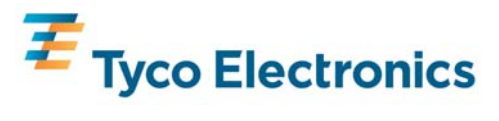

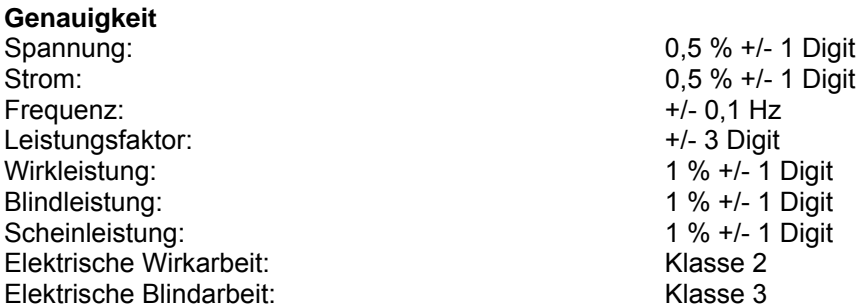

#### **Referenzbedingungen von beeinflussenden Größen**

Beeinflussende Größen sind Variablen, die den Messfehler in geringem Maße verändern. Die Genauigkeit ist bei normalen Werten (innerhalb spezifizierter Toleranzen) dieser Bedingungen geprüft.

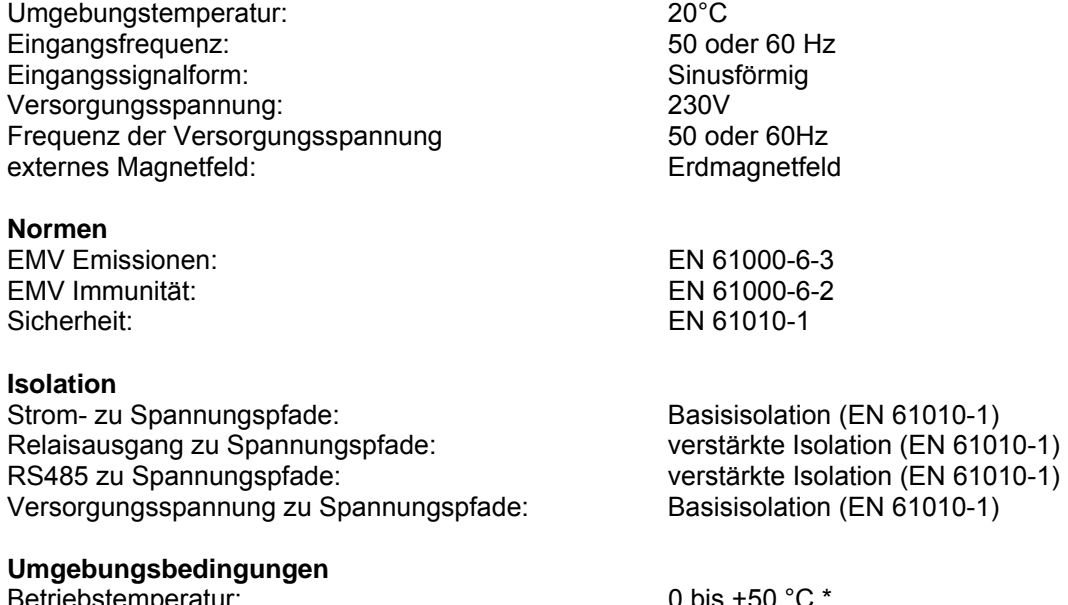

ethebstemperatur: 0 bis +50 °C \*<br>dertemperatur: 0 bis +60 °C \* Lagertemperatur: Aufwärmzeit: 1 Minute

Relative Feuchte: 10 - 90% nicht kondensierend Schock: 0,5 J

\* Maximale Betriebs- und Lagertemperatur im Kontext mit typischen täglichen und saisonalen Schwankungen. Dieses Produkt ist nicht zum Dauerbetrieb und nicht zur dauerhaften Lagerung bei den maximal spezifizierten Temperaturen vorgesehen.

## **Gehäuse**

Gewicht: Gewicht: in the U.25 kg

#### **Serielle Kommunikation**

Protokoll: Modbus® RTU Elektrischer Standard: RS485

IP 40 (IP 54 frontseitig bei Tegra 810) Befestigung: Befestigung: DIN - Tragschiene (Tegra 710), Fronteinbau (Tegra 810) Material Kunststoffgehäuse: ABS + Polykarbonat - Aluminium UL94-V0

Baudrate: max. 9600 bps (einstellbar)<br>
Parität: max. 9600 bps (einstellbar)<br>
Parität: None, Odd, Even

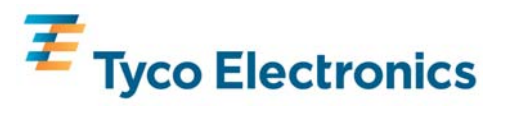

#### **Elektrischer Anschluss**

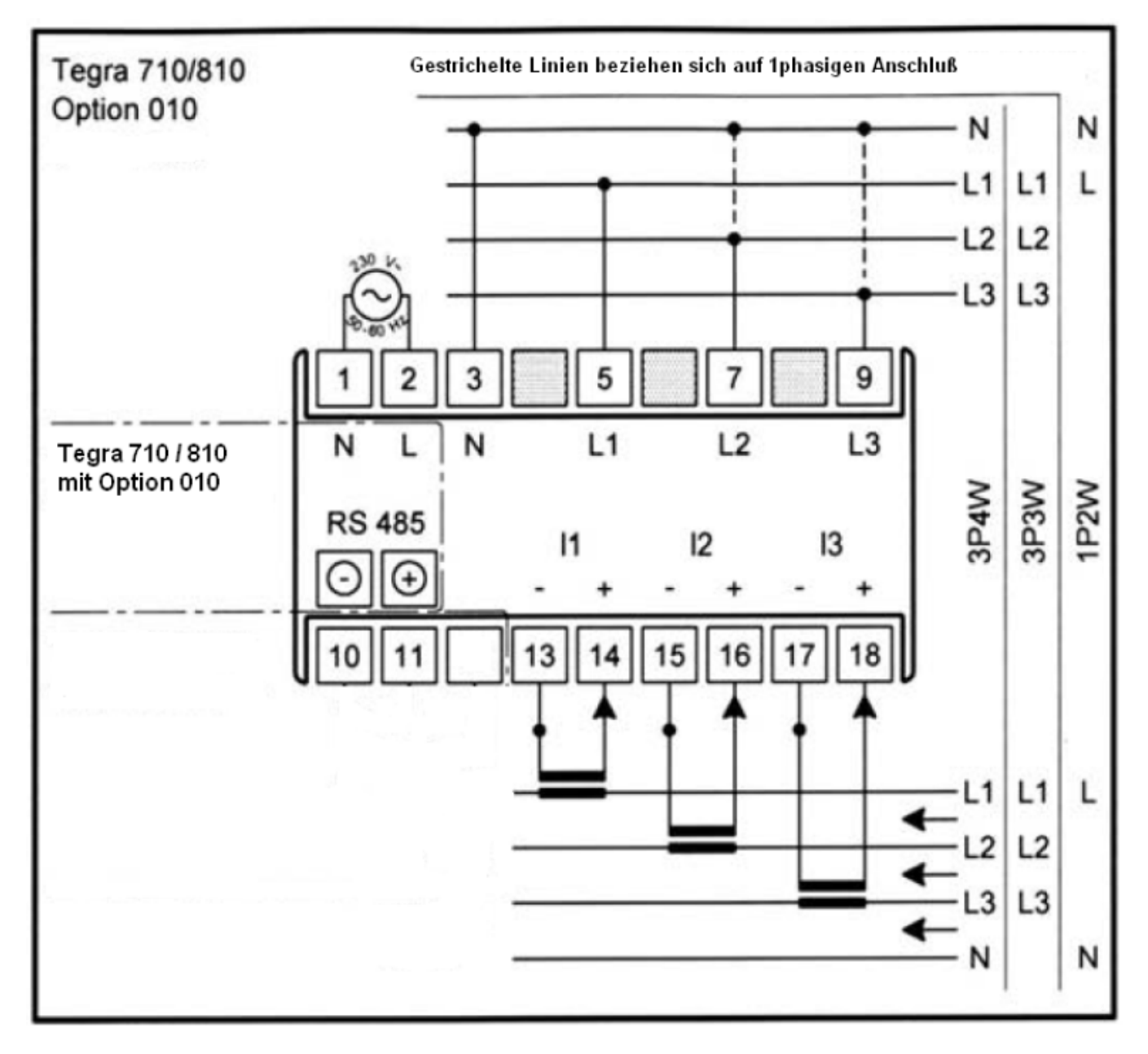

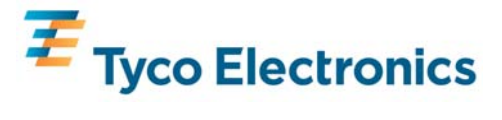

#### **Abmessungen**

Tegra 710

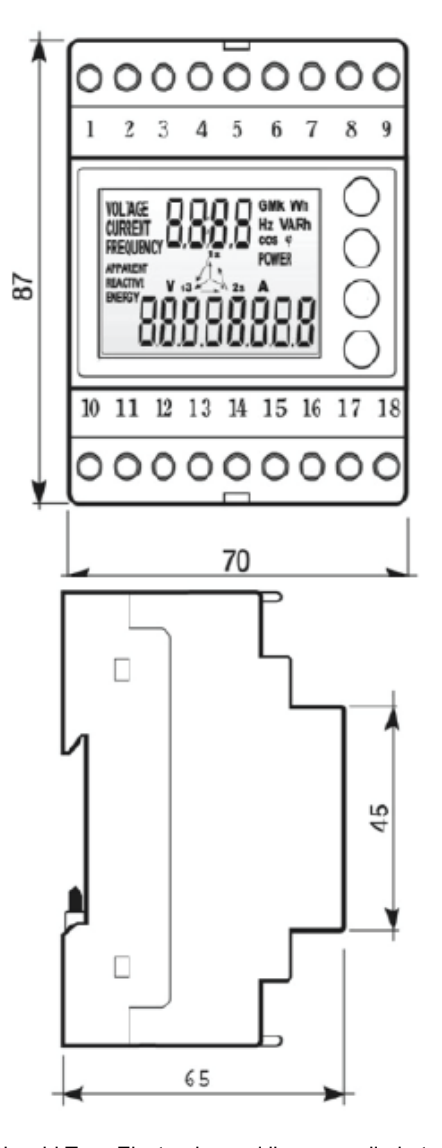

Tegra 810

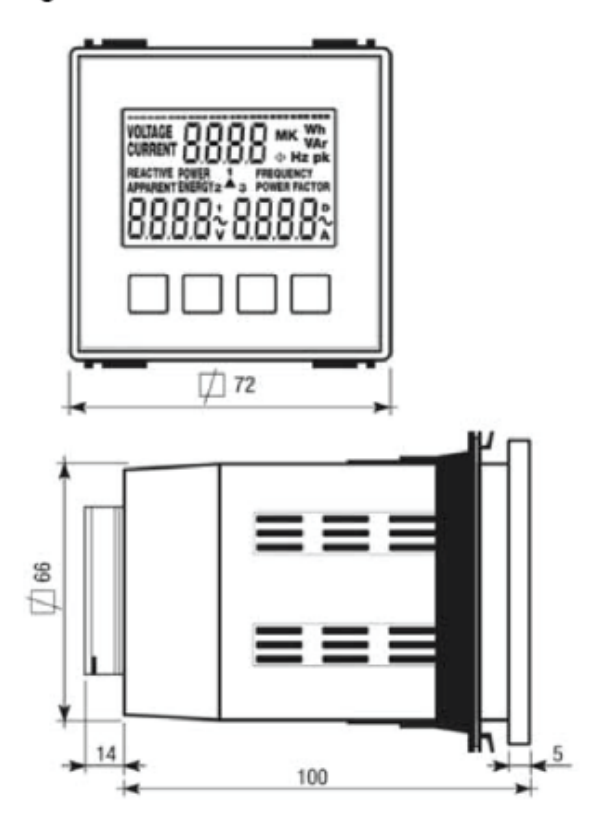

Obwohl Tyco Electronics und ihre angegliederten Unternehmen, auf die hier Bezug genommen wird, sich mit aller Sorgfalt bemüht haben, die Genauigkeit der hier im Katalog enthaltenen Informationen zu gewährleisten, kann Tyco Electronics nicht versichern, dass diese Informationen fehlerfrei sind. Deshalb gibt Tyco Electronics keinerlei Zusicherungen und bietet keinerlei Garantie, dass solche Informationen präzise, korrekt, verlässlich oder aktuell sind. Tyco Electronics behält sich das Recht vor, jederzeit Informationen anzupassen. Tyco Electronics lehnt ausdrücklich jede Haftung aufgrund stillschweigender Zusicherungen hinsichtlich der hier enthaltenen Informationen ab. Dies bezieht sich, ohne darauf beschränkt zu sein, auf alle stillschweigenden Zusicherungen bezüglich allgemeiner Gebrauchstauglichkeit und Eignung für einen bestimmten Zweck. Tyco Electronics einzige Verpflichtungen sind diejenigen, welche in den Allgemeinen Geschäftsbedingungen (Verkauf) dargelegt sind. Tyco Electronics ist in keinem Fall haftbar für beiläufig entstandenen, indirekten Schaden oder Folgeschäden, welcher bzw. welche durch oder in Zusammenhang mit, einschließlich, ohne jedoch darauf beschränkt zu sein, dem Kauf, Weiterverkauf, Gebrauch oder Missbrauch ihrer Produkte entstehen kann bzw. können. Benutzer sollten sich auf ihr eigenes Urteil verlassen, um die Eignung und Tauglichkeit eines Produkts für einen bestimmten Zweck zu bewerten und sollten jedes Produkt für die beabsichtigte Anwendung testen.

Im Falle von potenziellen Unklarheiten oder Fragen zögern Sie bitte nicht, uns zur Klärung zu kontaktieren.

TE Logo und Tyco Electronics sind Marken. Crompton ist eine eingetragene Marke der Crompton Parkinson Ltd. und wird von Tyco Electronics in Lizenz genutzt.

#### Ansprechpartner für den deutschsprachigen Raum: Stammsitz des Produktbereiches:

Energy Division **Energy Division**<br>
Werk Falkenberg<br>
Werk Falkenberg D - 04895 Falkenberg Phone: +44 870 7500 Tel.: +49 35365 4474049<br>Fax: +49 35365 4474066

### **Tyco Electronics Raychem GmbH Tyco Electronics UK Limited Energy Division**<br>
Energy Division<br>
Energy Division 12 Freebournes Road Hellsternstraße 1 Witham, Essex, CM8 3AH, UK www.crompton-instruments.com http://energy.tycoelectronics.com